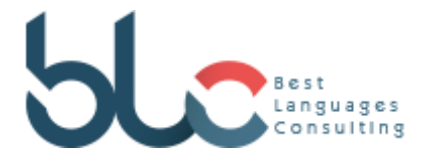

## **Instruções para a atividade de vocabulário.**

Com base no vocabulário estudado nesta aula, clique no *link* na opção de material de apoio e acesse o site [https://www.goconqr.com/pt-BR.](https://www.goconqr.com/pt-BR) Cadastre-se e vá até a opção **Criar** e escolha a opção **Criar Mapa Conceitual**. Crie um Mapa Conceitual colocando os elementos de vocabulário estudados nesta aula. Desse modo, você poderá aprender esse novo vocabulário de modo mais efetivo.

Boa sorte e ótimos estudos!

Professor Arlei Souza, equipe BLC idiomas.